# **HOW TO LOG INTO YOUR GOOGLE ANALYTICS ACCOUNT**

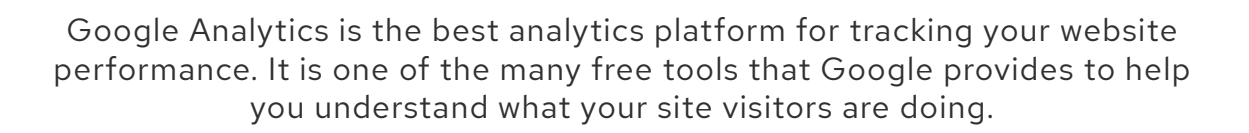

**from pmw**

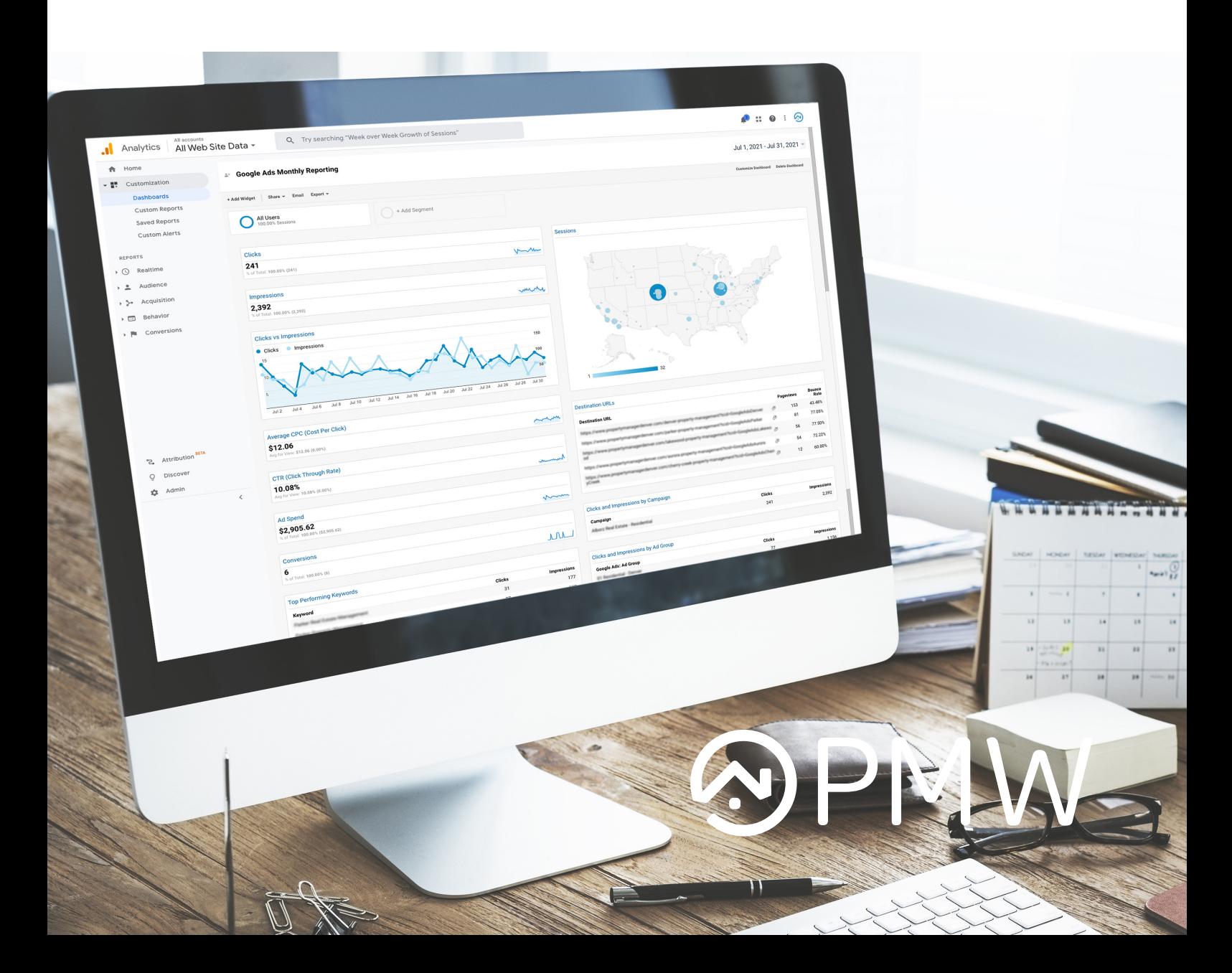

# **I HAVE GOOGLE ANALYTICS SET UP, HOW DO I ACCESS IT?**

There are multiple ways to log in to your Google Analytics account. **If you have already received the email,** *'You have been granted access to a Google Analytics account'* **you can log in here:**

### **[LOGIN TO MY GOOGLE ANALYTICS ACCOUNT](https://analytics.google.com/analytics/web/)**

If you have not already, you will be receiving an email directly from Google Analytics specifically noreply-analytics@google.com. This email will be granting you access to your Google Analytics account. Please note, you must have a gmail email address in order to be granted access to your Google Analytics.

Don't forget to check your spam if you have not already received this email! Please add noreply-analytics@google. com as an email contact to ensure you will receive your monthly reports.

If you already have a Google Analytics account from your previous website, please grant pmw.analytics@kohva.com admin access to your account. **Please do not create an analytics account if you do not already have one!**

## **01 CLICK THE LINK IN THE EMAIL**

To get started, click the link in the email to access your Google Analytics account.

From here, you will be brought to your Google Analytics account. **We recommend bookmarking this link so you have easy access later on.** 

#### **Here is what the email looks like:**

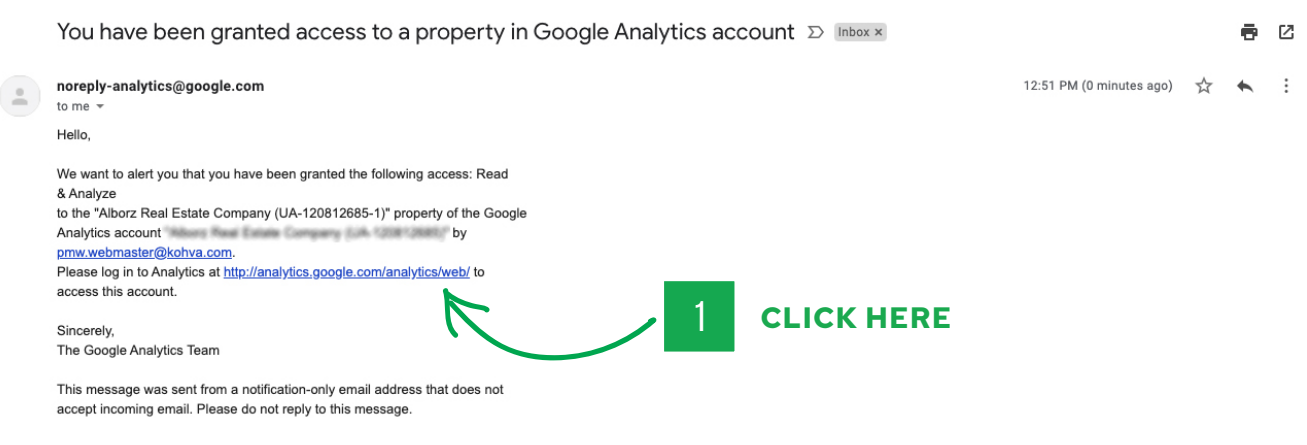

#### **02 YOUR GOOGLE ANALYTICS DASHBOARD WILL LOOK SOMETHING LIKE THIS - CLICK THE CUSTOMIZATION TAB:**

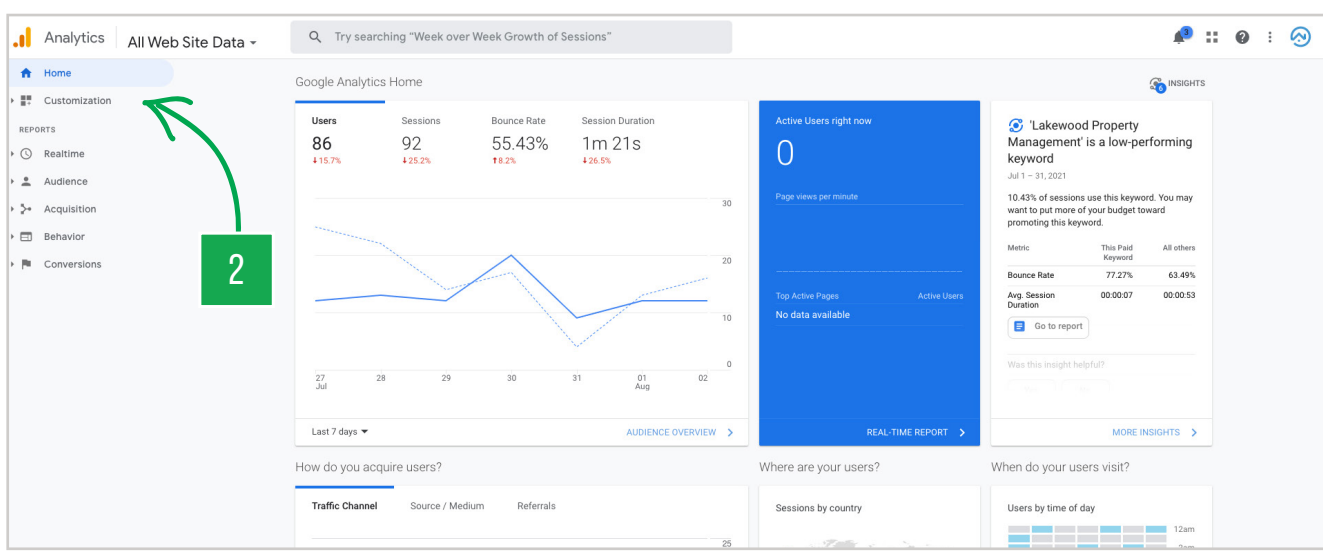

From this tab, you will see the Google Ads and/or Website reporting dashboards. These reports have been put together specifically with the metrics that are important to you as a Property Manager.

**You will receive a monthly Google Analytics report on the first of every month.** This report will go over your overall website traffic month over month. Please note, you are not required to have a gmail email address to receive the monthly report. You only have to have a gmail email address to log in to your Google Analytics account.

#### **[HOW TO READ MY GOOGLE ANALYTICS REPORT](https://support.propertymanagerwebsites.com/en/how-do-i-read-my-google-analytics-report)**

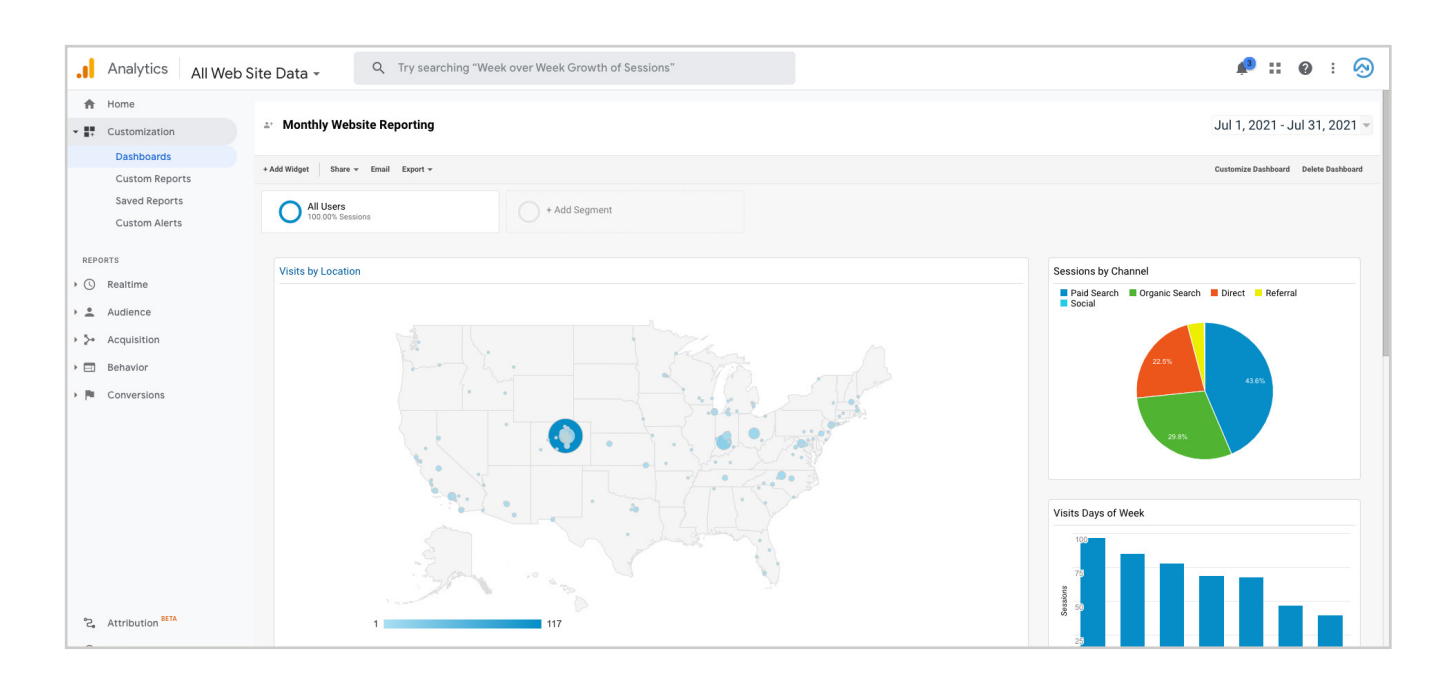

If you have any questions accessing your Google Analytics Account or need help granting PMW access, please contact customer support!

support@propertymanagerwebsites.com